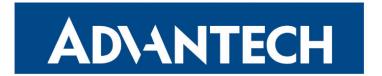

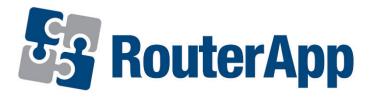

# **Event Notificator**

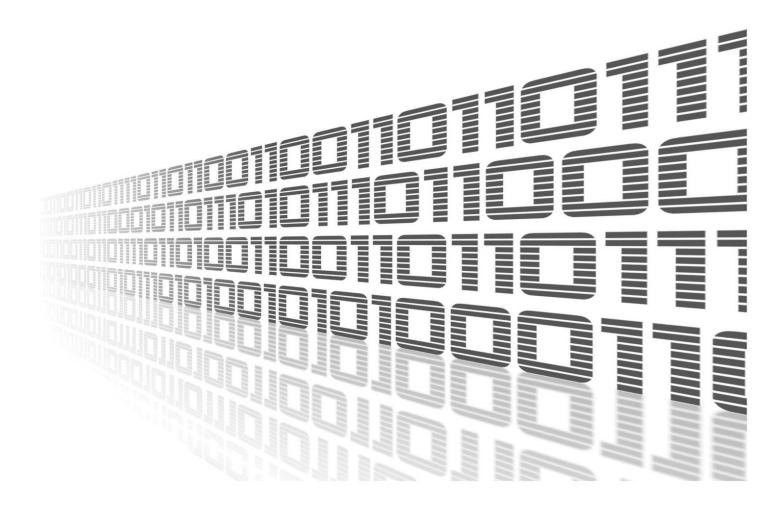

Advantech Czech s.r.o., Sokolska 71, 562 04 Usti nad Orlici, Czech Republic Document No. APP-0106-EN, revision from 7th March, 2024.

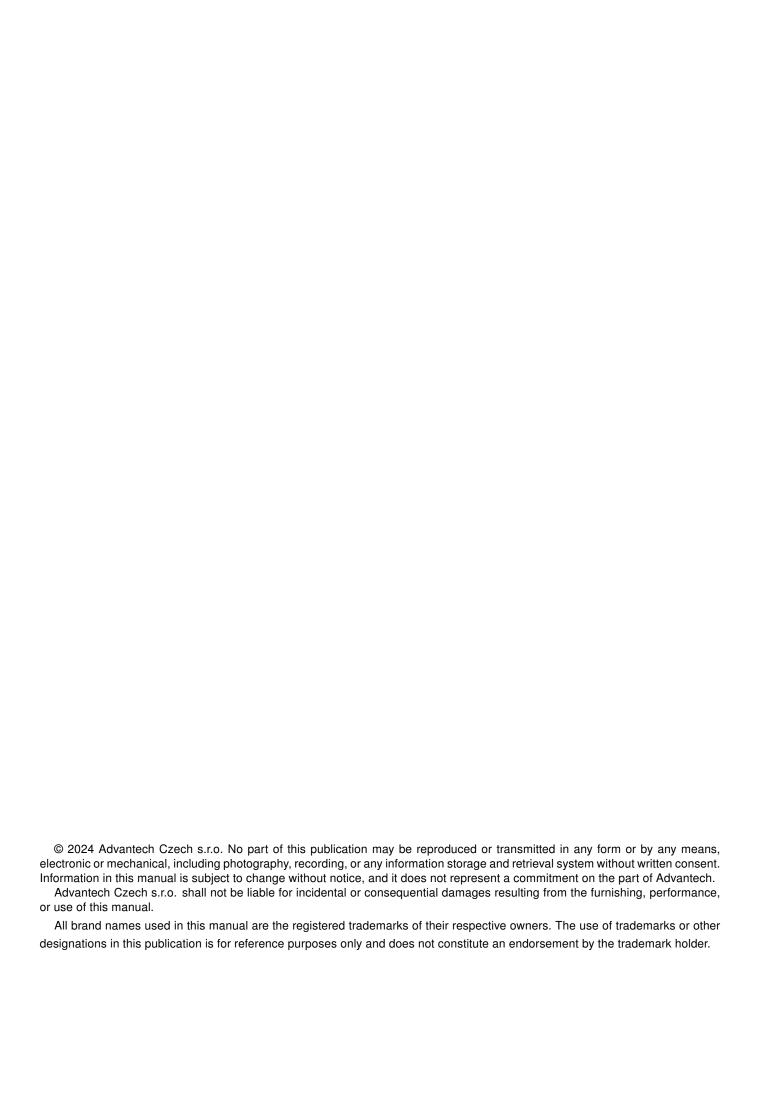

# **Used symbols**

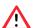

Danger - Information regarding user safety or potential damage to the router.

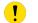

Attention – Problems that can arise in specific situations.

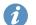

Information – Useful tips or information of special interest.

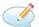

Example - Example of function, command or script.

# **Contents**

| 1. | Cna                             | ingelog                                                                            | 1                     |
|----|---------------------------------|------------------------------------------------------------------------------------|-----------------------|
|    | 1.1                             | Event Notificator Changelog                                                        | 1                     |
| 2. | Des                             | scription of the module                                                            | 2                     |
| 3. | Web                             | b Interface                                                                        | 3                     |
|    | 3.1                             | 3.1.1 Events                                                                       | 4<br>5<br>7           |
| 4. | Rela                            | ated Documents                                                                     | 8                     |
| L  | 1<br>2<br>3<br>4<br>5<br>6<br>7 | Menu Configuration Emails SNMP Version 1 SNMP Version 2c SNMP Version 3 Test event | 4<br>4<br>5<br>5<br>6 |
| L  | ist                             | of Tables                                                                          |                       |
|    | 1<br>2<br>3                     | SNMP Version 1 Configuration items description                                     |                       |

# 1. Changelog

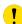

This Router App has been tested on a router with firmware version 6.3.10. After updating the router's firmware to a higher version, make sure that a newer version of the Router App has not also been released, as it is necessary to update it as well for compatibility reasons.

## 1.1 Event Notificator Changelog

#### v1.0.0 (2021-10-06)

• First release (8 event types, notifications through e-mail and SNMP traps).

#### v1.1.0 (2022-11-03)

· Reworked license information

#### v2.0.0 (2024-21-02)

- Added support for SNMP v2c and v3 protocols
- The Enterprise OID attribute transmitted with SNMP v1 Trap requests now specifies router series which makes Event Notificator SNMP requests consistent with those generated by the built-in SNMP notification service
- · Added description and summary files
- Recompiled with ModulesSDK 2.1.0

# 2. Description of the module

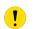

This Router app is not contained in the standard router firmware. Uploading of this router app is described in the Configuration manual (see Chapter Related Documents).

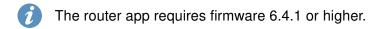

Router App *Event Notificator* creates a way, how to get e-mail notifications to defined addresses based on selected events.

# 3. Web Interface

Once the installation of the module is complete, the module's GUI can be invoked by clicking the module name on the Router apps page of router's web interface.

Left part of this GUI contains menu with Configuration menu section and Administration menu section. Administration menu section contains Test Event item and Return item, which switches back from the module's web page to the router's web configuration pages. The main menu of module's GUI is shown on Figure 2.

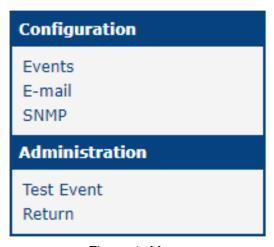

Figure 1: Menu

## 3.1 Configuration

#### **3.1.1 Events**

In the *Events* section you can enable whole module and select which traps will send email notification to which Mail goups. Events itself are self explanatory.

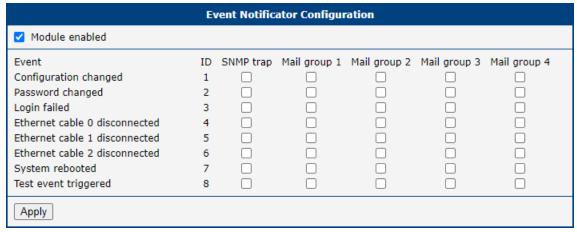

Figure 2: Configuration

#### 3.1.2 E-mail

In the emails section you can fill the data about device to better locate the origin of event and create up to 4 mail groups to which are notification send. Screenshot below is shortened with only 1 mail group just for quick example.

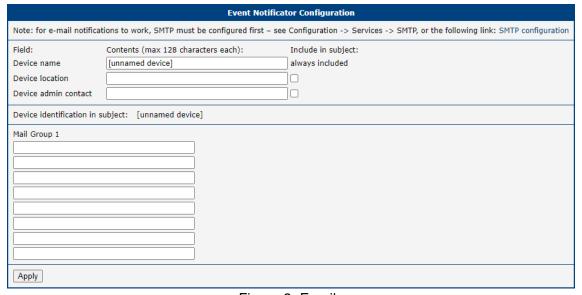

Figure 3: Emails

## 3.1.3 SNMP

The SNMP Configuration varies on SNMP version selected

## **SNMP Version 1**

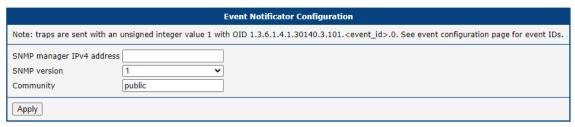

Figure 4: SNMP Version 1

| Item                      | Description                                                                                             |
|---------------------------|----------------------------------------------------------------------------------------------------|
| SNMP manager IPv4 address | IP address of SNMP manager.                                                                             |
| Community                 | String used as a form of security measure for control-<br>ling access to network management information |

Table 1: SNMP Version 1 Configuration items description

## **SNMP Version 2c**

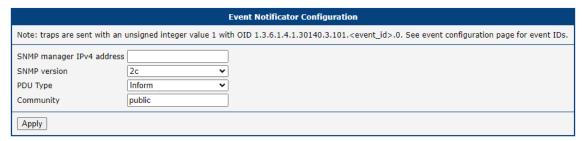

Figure 5: SNMP Version 2c

| Item                      | Description                                                                                             |
|---------------------------|----------------------------------------------------------------------------------------------------|
| SNMP manager IPv4 address | IP address of SNMP manager.                                                                             |
| PDU Type                  | Select PDU Type:  • Inform - Confirmed delivery.  • Trap - Unconfirmed notification.                    |
| Community                 | String used as a form of security measure for control-<br>ling access to network management information |

Table 2: SNMP Version 2c Configuration items description

## **SNMP version 3**

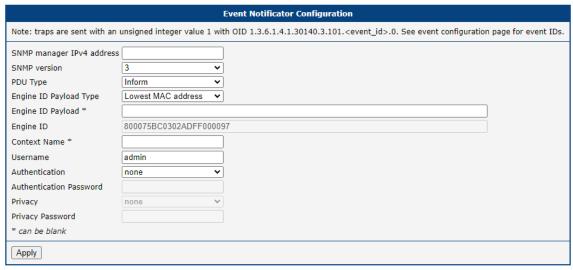

Figure 6: SNMP Version 3

| Item                      | Description                                                                                                    |
|---------------------------|----------------------------------------------------------------------------------------------------|
| SNMP manager IPv4 address | IP address of SNMP manager.                                                                                                    |
| PDU Type                  | Select PDU Type:                                                                                                    |
|                           | <ul> <li>Inform - Confirmed delivery.</li> </ul>                                                                                                    |
|                           | Trap - Unconfirmed notification.                                                                                                    |
| Engine ID Payload Type    | Select Engine ID Payload Type:                                                                                                    |
|                           | Lowest MAC Address (default value)                                                                                                    |
|                           | ASCII Text                                                                                                    |
|                           | Hexadecimal Value                                                                                                    |
| Engine ID Payload         | When selected ASCII text of Hexadecimal Value in<br>the Payload Type enter desired value for further iden-<br>tification of Engine                                                                                                    |
| Engine ID                 | ID of the Engine with added payload used as a unique identifier for SNMP entities generated from values selected above. It helps in distinguishing between different SNMP entities within the same network, allowing for secure communication and message processing. The Engine ID is used as part of the SNMPv3 message header for authentication and privacy purposes. |

Continued on the next page

#### Continued from previous page

| Item                    | Description                                                                                                    |
|-------------------------|----------------------------------------------------------------------------------------------------|
| Context Name (optional) | String used to differentiate between different logical subsets of managed objects within an SNMP entity. Each context can have its own set of managed objects and access control settings. Contexts help in organizing and isolating management data, improving scalability, security, and efficiency of SNMP-based management systems. |
| Username                | Username used for authentication purposes                                                                                                    |
| Authentication          | Select authentication from the list below                                                                                                    |
| Authentication Password | Password for authentication selected above.                                                                                                    |
| Privacy                 | Choose privacy. Options are <b>none</b> , <b>DES</b> and <b>AES</b> .                                                                                                    |
| Privacy Password        | When the Privacy above is selected to be DES or AES, enter the password.                                                                                                    |

Table 3: SNMP Configuration items description

## 3.2 Administration

#### 3.2.1 Test Event

Here you can trigger the test event. After triggering the test event here, notifications should be sent out through all the channels configured on the previous pages. You can use this to test whether your configuration is correct. Note that you have to both enable the notification method in the Events page, and properly set up details in the *E-mail* page and/or the *SNMP* page first.

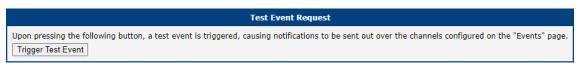

Figure 7: Test event

# 4. Related Documents

You can obtain product-related documents on Engineering Portal at icr.advantech.com address.

To get your router's *Quick Start Guide*, *User Manual*, *Configuration Manual*, or *Firmware* go to the *Router Models* page, find the required model, and switch to the *Manuals* or *Firmware* tab, respectively.

The Router Apps installation packages and manuals are available on the Router Apps page.

For the *Development Documents*, go to the *DevZone* page.